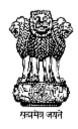

# National Workshop on PMAY(U) MIS & Geotagging

#### Pradhan Mantri Awas Yojana

Housing for All (Urban)

## PMAY(U)- MIS

- 1. PMAY MIS is online go to http://www.pmaymis.gov.in
- 2. All States are given username and password and they create ULB username and password.
- 3. ULBs to enter the survey data (including beneficiaries for approved projects) in the MIS as a first step
- 4. Apart from physical submission of DPR sheets (7A,7B & 7C), ULB to enter the same information in the MIS for approval at central level.
- 5. States to attach the identified beneficiaries to the corresponding project entered online.

## PMAY(U) MIS - Essentials

#### 1. ULB level

- Enter Survey information (either online or offline entry). In case of offline entry ULBs should approve uploaded data for inclusion in main survey.
- ii. Create authentic masters of ward names, locations, and bank details
- iii. Enter information correctly in Annexures (especially locations)
- iv. Attach beneficiaries to correct annexure

#### 2. States Level

- i. Regularly monitor data entered by ULBs
- ii. Approve annexures entered by ULBs, for centre's approval
- iii. Reject incorrectly entered projects. For historical data keep a check on number of houses accepted in CSMC, date of CSMC approval and cost involved. Entry should be as per CSMC approval for historical projects
- iv. For projects yet to be put up in CSMC, check the details against SLSMC approval
- v. Ensure that beneficiaries approved in CSMC are attached to a project

## Geotagging of BLC beneficiaries

- 1. <a href="http://bhuvan.nrsc.gov.in/governance/housing-for-all.php">http://bhuvan.nrsc.gov.in/governance/housing-for-all.php</a>
- 2. Operational guidelines issued
- 3. Prerequisite is in MIS BLC project should be approved from the Centre. Only the list should be visible on mobile
- 4. Supervisors (using Bhuvan Geo-platform) needs to moderate the points
  - Authorized points comes from Surveyors (field staff taking photographs using Bhuvan HFA app on mobile) approved in Bhuvan portal (refer guidelines on approval of surveyors and supervisors)
  - ii. Before accepting points moderators should check correctness in terms of stages, and beneficiary details.
  - iii. Release of funds should be as per geotagged photograph
  - iv. Only accepted points are synched with PMAY MIS
  - V. Geotagged physical progress to be visible only for accepted points

# Duplication of beneficiaries

- 1. Block duplicate Adhaar number even it has been included as beneficiary on the system
  - Entries blocked which is not yet attached as beneficiary will not be allowed to get attached to any project
  - ii. Survey entries that have already been attached as beneficiary will be shown as blocked entry and will not be allowed to be given any benefit
- 2. Editing Blocked Survey entries
  - 1. ULBs and States should continuously monitor blocked entries and make amendments accordingly: Adhaar number and Name (as per Adhaar card) can be modified
- 3. CLSS beneficiaries are imported in MIS. Duplication of Adhaar number against CLSS beneficiaries is also checked in the system

## Online application for Citizens

- 1. Modes of filling up form online:
  - 1. e-KYC enabled online submission of applications by the urban poor at Common Services Centres (CSCs)- MoU signed on 2<sup>nd</sup> November, 2016
  - 2. Citizens can fill online form on pmaymis.gov.in
  - 3. Mobile app is under development
- 2. Data entered by Citizens should be approved by ULBs for inclusion in main survey data
- 3. Citizens can track status online using their application number
  - i. States to ensure creation of usernames for their respective ULBs
  - ii. ULBs to ensure t their masters of wards and banks are updated
  - iii. ULBs to take action within 15 days
  - iv. State and Centre to regularly monitor data coming from citizens and action taken by ULBs

## Introduction of new and upcoming modules

#### **PMAY MIS**

- Upload SLSMC and SLAC minutes
- Entry of Physical progress of projects. (monthwise)
- HFAPoA and AIP generation
- Freeze or Unfreeze projects for attachment of beneficiaries

#### Geotagging

- Geotagging to identify stages that have been captured
- Guide surveyor to geotagged point

#### **Upcoming modules**

- Tracking Financial progress
- DBT reconciliation of beneficiary accounts
- Geotagged physical progress reports
- Allow editing of beneficiaries after attachment to project and Centre approval

# **Thank You**